## Obtenir le guide *Les indispensables du Mac Studio*

Apprenez-en plus sur la configuration et l'utilisation du Mac Studio dans le guide *Les indispensables du Mac Studio*. Pour consulter le guide, rendez-vous sur [support.apple.com/guide/mac-studio](http://support.apple.com/guide/mac-studio).

## Assistance

Pour obtenir des informations détaillées, rendez-vous sur [support.apple.com/fr-ca/mac/mac-studio.](http://support.apple.com/fr-ca/mac/mac-studio) Pour contacter Apple, rendez-vous sur [support.apple.com/fr-ca/contact](http://support.apple.com/fr-ca/contact).

## $\triangle$ Mac Studio

Certaines fonctionnalités ne sont pas disponibles partout. Écran vendu séparément. © 2022 Apple Inc. Tous droits réservés. Designed by Apple in California. Printed in XXXX. C034-05041-A

## Bienvenue sur votre Mac Studio

Appuyez sur le bouton d'alimentation pour démarrer votre Mac Studio. L'assistant réglages vous accompagne lors de votre première utilisation.

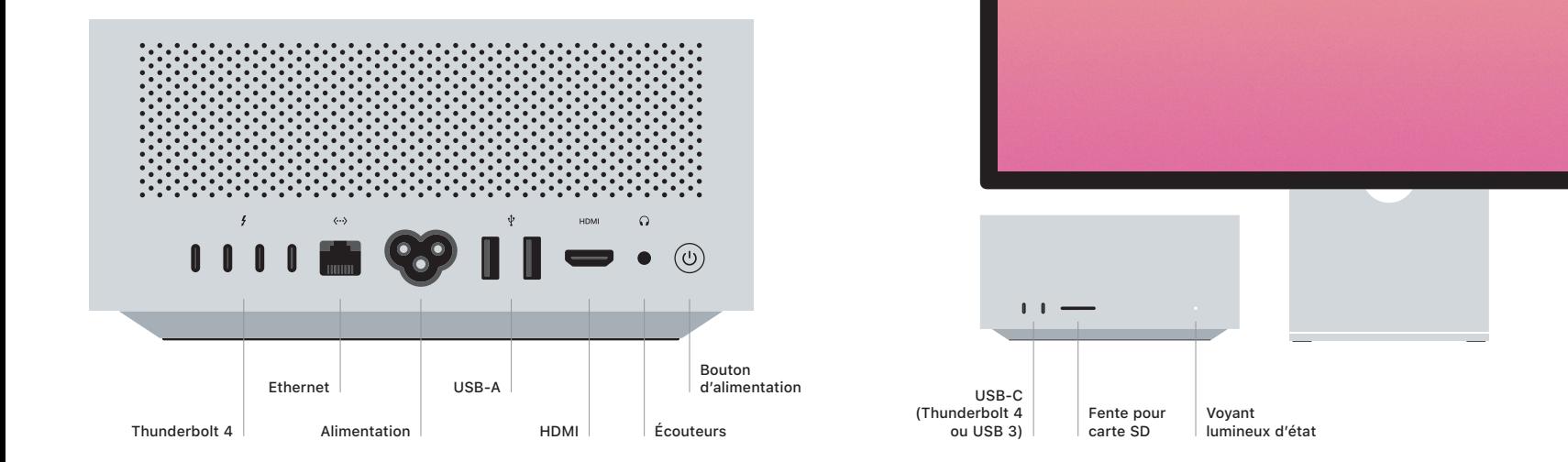